Mostrar el timestamp del comando: normalmente cuando ejecutas history ves el número del comando y el comando propiamente dicho. Para propósitos de auditoría también te puede ser útil ver fecha y hora de cuando se ejecutó el comando. Para hacer esto, hay que setear la variable de entorno HISTTIMEFORMAT.

```
# export HISTTIMEFORMAT='%F %T '
# history | more
1 2008-08-19 20:01:01 service network restart
2 2008-08-19 20:02:09 exit
3 2008-08-19 20:08:39 id
4 2008-08-19 20:11:23 cat /etc/inetd.conf
```
Búsqueda en el history: presionando Ctrl+R puedes buscar en tu history por un comando. Una vez presionado Ctrl+R en el prompt, empiezas a copiar el comando y el shell buscará por un comando que coincida en parte con lo que estás ingresando. Una vez que de con el comando que buscas puedes presionar Enter para confirmarlo o las flechas izquierda o derecha para editar el comando antes de ejecutarlo.

# (reverse-i-search)`inet': cat /etc/inetd.conf

- Repetir el último comando: puedes repetir el último comando de cuatro formas diferentes: presionando la flecha hacia arriba y Enter, ingresando el operador !! (bang bang) y Enter, ingresando !-1 y Enter o presionando Ctrl+P y Enter.
- Ejecutar un comando específico del history: para ejecutar un comando específico del history, debes conocer el número del mismo y luego anteceder al número del mismo el operador !

# history | more 1 service network restart 2 exit 3 cat /etc/services

# !3 cat /etc/services

Ejecutar un comando previo que empieza con una palabra específica: ingresando ! seguido de unas cuantas letras, ejecutarás nuevamente un comando, que empiece con esas letras, previamente ejecutado.

# !ps ps ax | grep cron 5023 ? Ss 0:00 /usr/sbin/cron 8057 pts/0 R+ 0:00 grep cron

Controlar la cantidad total de líneas en el history: seteando la variable de entorno HISTSIZE, en el .bash\_profile por ejemplo, podrás limitar la cantidad de líneas almacenadas por el history.

# nano ~/.bash\_profile HISTSIZE=450 HISTFILESIZE=450

Cambiar el nombre del archivo history: por default, el history del bash se almacena en el archivo ~/.bash\_history, para cambiar el nombre del mismo, debemos setear la variable de entorno HISTFILE:

# nano ~/.bash\_profile HISTFILE=\$HOME/.historia

Eliminar las entradas contiguas repetidas: seteando la variable de entorno HISTCONTROL se pueden eliminar las entradas contiguas repetidas, mira el ejemplo:

# ls # ls # ls # history | tail -4 353 ls 354 ls 355 ls 356 history | tail -4 # # export

HISTCONTROL=ignoredups # ls # ls # ls # history | tail -3 357 export HISTCONTROL=ignoredups 358 ls 359 history | tail -3

- Borrar duplicados a lo largo del history: el valor ignoredups de la variable de entorno HISTCONTROL utilizado anteriormente solo borra entradas duplicadas consecutivas, para eliminar entradas duplicadas en todo el archivo hay que setear HISTCONTROL=erasedups
- Forzar a que el history no recuerde un comando en particular: seteando la variable HISTCONTROL con el valor ignorespace, puedes hacer que el history no recuerde un comando en particular si al mismo le dejas un espacio en blanco delante.

# export HISTCONTROL=ignorespace # ls -l # pwd # service httpd stop # history | tail -3 567 ls -ltr 568 pwd 569 history | tail -3

- Limpiar todas las entradas previas del history: ejecutando history -c eliminarás para la consola activa todas las entradas previas al history, pero no estarás eliminándolas del bash\_history, por lo tanto en una nueva consola conservarás el history.
- Sustituir palabras de los comandos del history: a veces puede ser que necesites ejecutar otro comando, pero con el mismo argumento que el comando anterior. En el siguiente ejemplo, el !!:\$ a continuación del comando nano obtiene el argumento del comando anterior:

# ls .bash logout .bash logout # vi !!:\$ vi .bash logout

En este otro ejemplo, el !^ a continuación del comando nano obtiene el primer argumento del comando anterior:

# cp .bash logout .bash logout.old # vi !^ vi .bash logout

Sustituir un argumento específico de un comando específico: en el siguiente ejemplo, !cp:2 busca por el comando anterior que empieza con cp y toma el segundo argumento y lo sustituye para el comando cat que se ejecuta a continuación:

# cp .bash logout .bash logout.old # cat !cp:2 cat .bash logout.old

Deshabilitar el uso del history: si quieres deshabilitar el history y que el bash shell no recuerde más los comandos ingresados, debes setear la variable HISTSIZE en 0

# export HISTSIZE=0 # history # #nota aquí que no se muestra nada

Ignorar comandos específicos: muchas veces pueded no querer agregar al history comandos usuales como pwd, ls, etc. Para ignorar comandos debemos setear la variable HISTIGNORE (no sería mala idea hacerlo desde el ~/.bash profile) de la siguiente manera:

# export HISTIGNORE="pwd:ls:ls -ltr:"

## **Referencias**

<http://luauf.com/2008/08/19/utilizar-el-bash-history-a-fondo/>

From: <https://intrusos.info/> - **LCWIKI**

Permanent link: **<https://intrusos.info/doku.php?id=linux:history&rev=1290086213>**

Last update: **2023/01/18 13:55**

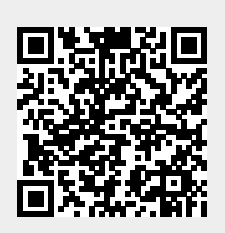